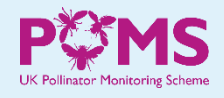

## **New feature in the FIT Count app: link to a project**

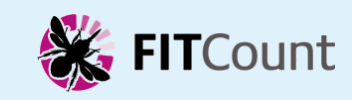

*[poms@ceh.ac.uk](mailto:poms@ceh.ac.uk)*

please tap to

 $\circ$ 

 $\circ$ 

**GOT IT** 

Biodiversity -

When you add a FIT Count survey using the app, there new page at the end of the survey details, which asks if count is linked to a 'project'.

For most people the count v not be linked to a project, in which case all you need to d to go straight to the bottom the page and tap on "SAVE COUNT"

However, if your count is being done as part of a project, an the project is listed on the page you can choose to link your count to that project. (You w need to scroll down the page see all the available projects

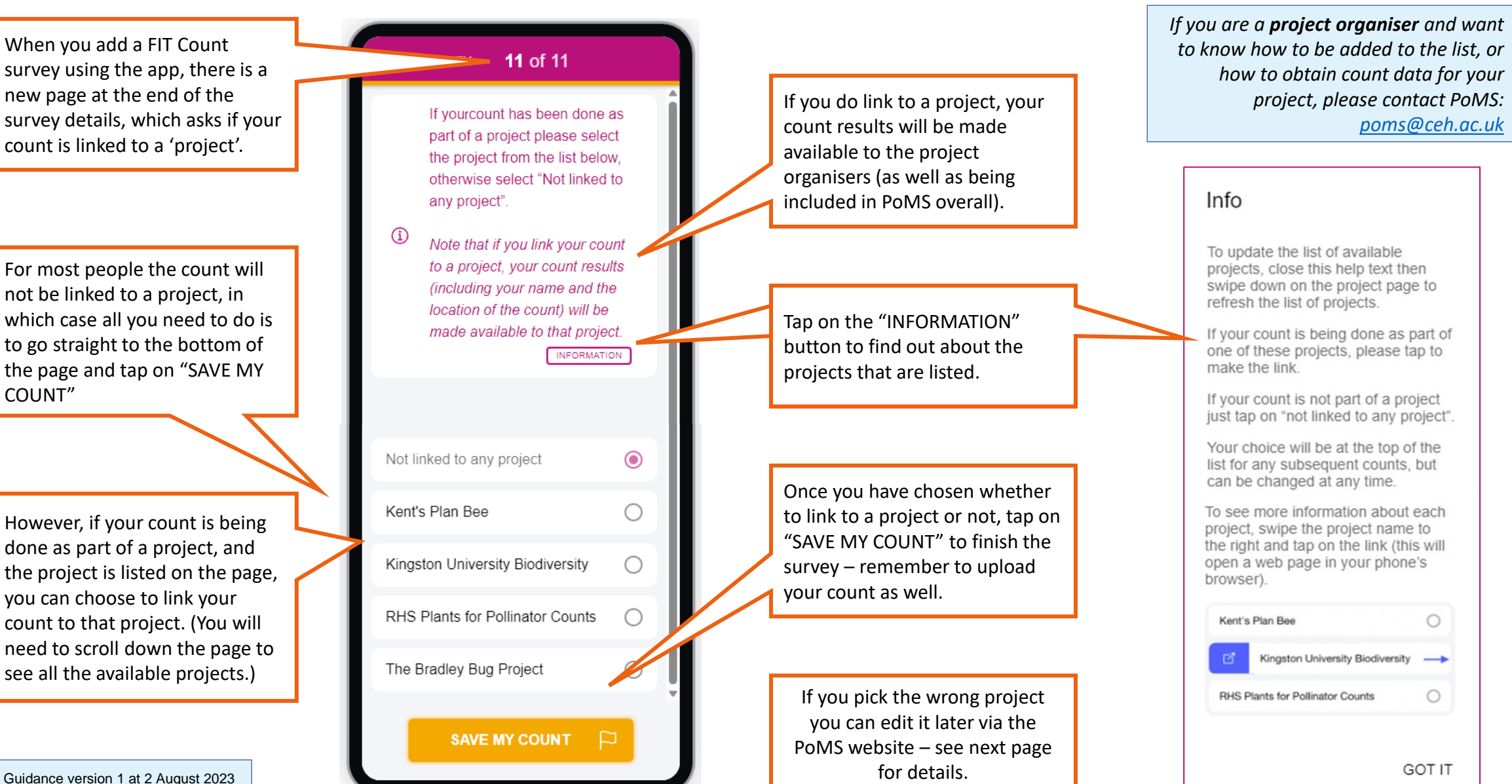

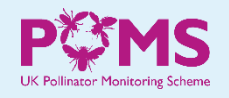

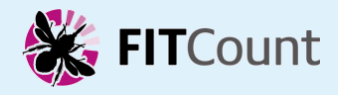

If you add a FIT Count survey using the PoMS website, you can link to a project using the dropdown list near the end of the recording form.

## Link to a project:

As for the app, if you link to a project your count results will be made available to the project organisers (as well as being included in PoMS overall).

- *PoMS website:* [ukpoms.org.uk](https://ukpoms.org.uk/)
- *FIT Count app:* [ukpoms.org.uk/fit-count-app](https://ukpoms.org.uk/fit-count-app)
- *contact PoMS:* [poms@ceh.ac.uk](mailto:poms@ceh.ac.uk)

If your count has been done as part of a project please select the project name, otherwise please leave blank. Note that if you do link to a project, your count results (including your name and the location of the count) will be made available to that project.

## **Editing your FIT Counts**

If you need to edit one of your counts, e.g. because it is linked to the wrong project, you can do so from the PoMS website. Log on to the website\*, and then go to the "View results" menu and choose "My results".

The counts you have added will be listed there, and for each count there is an edit button on the right-hand side of the row:

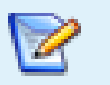

*\* If you registered on the app, you will also need to register on the website; ensure that you use the same email address to register in both places, so that your counts get linked up correctly.*

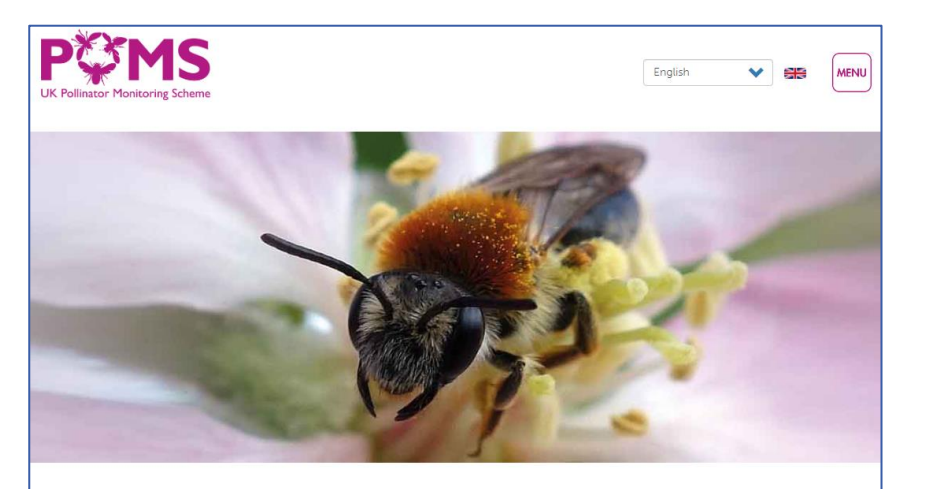

Welcome to the UK Pollinator Monitoring Scheme (PoMS)